## 字段设置汇总去除重复不显示[]

## (本文档仅供参考)

## 问题现象

在电子表格中拖拽字段和设置不扩展-汇总-去除重复时,产品会把对应的内容作为一个数组展示,所以会把内容放到[]里,如何只显示内容去掉[]呢?

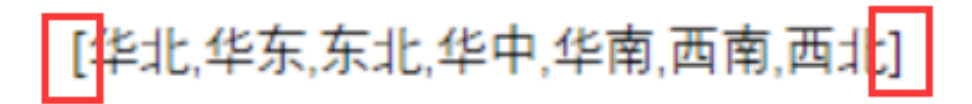

## 解决方案

可以使用Excel的MID函数实现, 如"=MID(B2, 2, LEN(B2)-2)", 其中单元格需更换为实际的字段单元格, 设置后效果如下:

华北,华东,东北,华中,华南,西南,西北